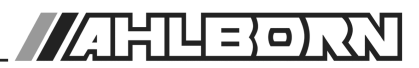

# **Notice d'utilisation**

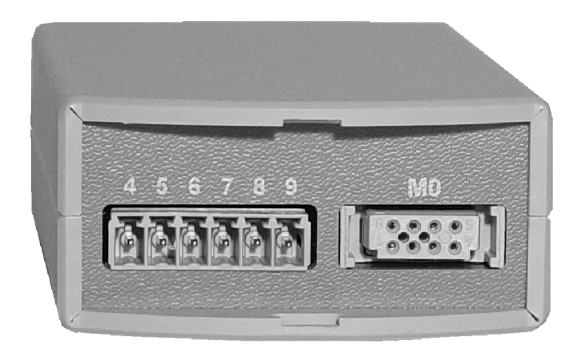

# **Transmetteur universel ALMEMO® 8390-1**

V1.2 01.10.2004

# Notice d'utilisation

# Transmetteur universel ALMEMO® 8390-1

En complément, consulter le Guide ALMEMO®

## **Table des matières**

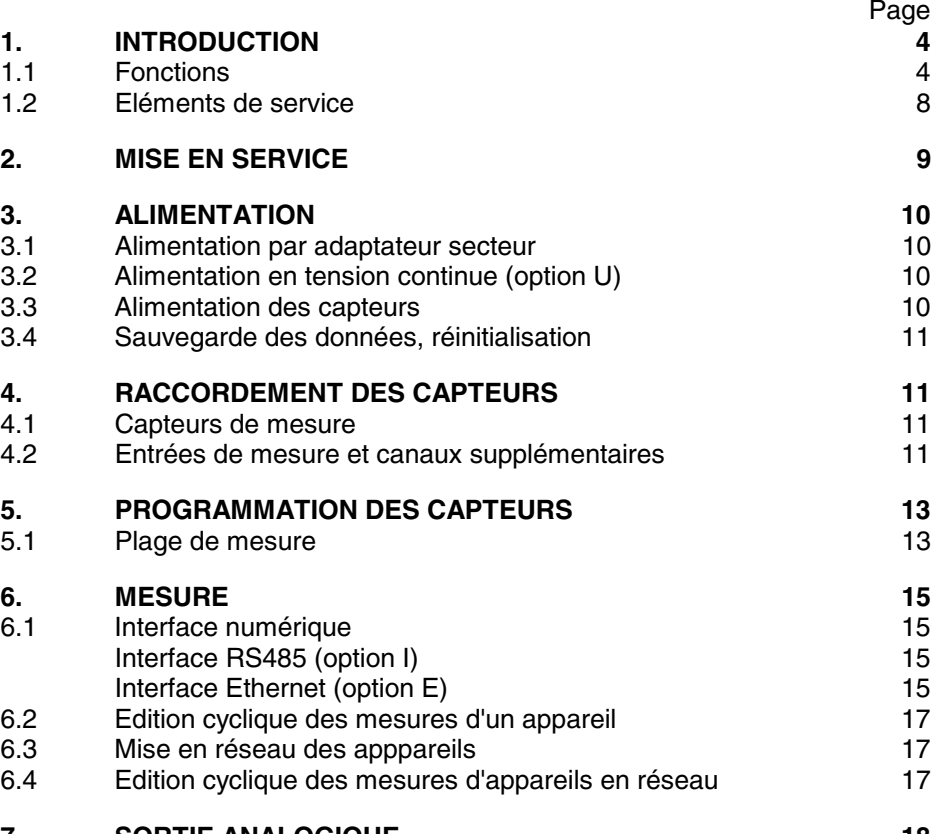

#### **7. SORTIE ANALOGIQUE 18**

2 ALMEMO<sup>®</sup> 8390-1

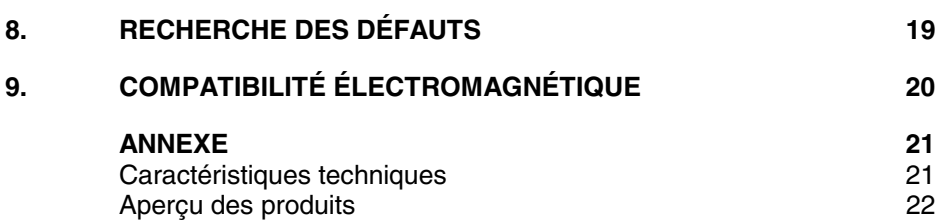

# **1. Introduction**

Le transmetteur universel ALMEMO® 8390-1 est issu d'une gamme unique en son genre d'appareils de mesure, tous équipés du système de connecteurs ALMEMO® brevetés par la société Ahlborn. Le connecteur intelligent ALME-MO®offre des avantages décisifs dès le raccordement des capteurs et des périphériques car tous les paramètres sont mémorisés dans le connecteur sur une EEPROM et qu'ainsi par le simple fait de brancher, toute programmation devient inutile.

Tous les capteurs et modules de sortie se raccordent sur tous les appareils ALMEMO® de la même manière. Le fonctionnement et la programmation de toutes les unités est pour une large part identique. C'est pourquoi les points suivants, valables pour tous les appareils du système de mesure ALMEMO®, sont décrits de manière exhaustive dans le guide ALMEMO®, lequel est également livré avec tout appareil :

- Présentation approfondie du système ALMEMO® (guide chap.1),
- Présentation des fonctions et plages de mesure des appareils (gd chap.2),
- Tous les capteurs avec notions fondamentales, utilisation et caractéristiques techniques (guide chap.3),
- Possibilités de raccordement de vos propres capteurs (guide chap.4),
- Tous modules de sortie analogiques et numériques (guide chap.5.1),
- Modules d'interface RS232, FO, Centronics (guide chap.5.2),
- Système complet de mise en réseau ALMEMO® (guide chap.5.3),
- Toutes les fonctions et leur manipulation par l'interface (guide chap.6)
- Liste complète des cdes d'interface avec toutes les impressions type (guide chap.7)

La présente notice ne reprend que les caractéristiques et les éléments de service propres à cet appareil et vous trouverez souvent un renvoi vers une explication plus détaillée au manuel (guide x.x.x).

# **1.1 Fonctions**

Le transmetteur universel ALMEMO® 8390-1 possède une entrée de mesure pour tous les capteurs ALMEMO®. Avec 4 voies dans les connecteurs de capteur et plus de 70 plages de mesure, vous disposez d'un nombre quasi-illimité de possibilités de mesure. On peut raccorder sur la prise de sortie les modules de sortie ALMEMO® Sortie analogique ou une interface numérique. Par le répartiteur réseau ALMEMO® , il est possible de mettre plusieurs appareils en réseau. La programmation des capteurs et la configuration des appareils pour sortir les données s'effectue au besoin par l'interface, idéalement à l'aide du logiciel AMR-Control ci-joint. Un support mural est également fourni pour le montage. En option, vous pouvez disposer d'une ou deux sorties analogiques, une interface RS485 ou même une connexion Ethernet.

#### **PROGRAMMATION DES CAPTEURS**

Les voies de mesures sont programmées automatiquement et entièrement par les connecteurs ALMEMO® des capteurs. En cas de besoin, il est possible de modifier ou de compléter la programmation par le biais de l'interface.

#### **Plages de mesure**

Pour les capteurs à caractéristique non linéaire comme c'est le cas pour 10 types de thermocouples, les capteurs CTN et Pt100, les capteurs infrarouge ainsi que les capteurs d'écoulement (anémomètres à hélice, à fil chaud, tube de Pitot) il existe des plages de mesure correspondantes. Pour les capteurs d'humidité, il existe en plus des canaux de fonction calculant également les grandeurs point de rosée, rapport de mélange, pression de vapeur et enthalpie. Les capteurs complexes physico-chimiques sont également gérés. Les valeurs de mesure des autres capteurs peuvent être acquises sans problème par des plages tension, courant et résistance avec mise à l'échelle individuelle dans le connecteur. Les capteurs existants sont utilisables sans autre formalité, il suffit de raccorder le bon connecteur ALMEMO® simplement par ses bornes à vis. En outre, il existe des connecteurs d'adaptation à microcontrôleur intégré pour les signaux d'entrée numériques et les fréquences. On peut ainsi brancher presque tous les capteurs à tout appareil de mesure ALMEMO® et les interchanger, sans devoir procéder à un quelconque réglage.

#### **Canaux de fonction**

Les valeurs max, min ou les différences pour certains points de mesure peuvent être programmées comme canaux de fonction et être traitées et imprimées comme des points de mesure normaux.

#### **Unité**

Sur deux caractères, l'unité peut être modifiée pour chaque voie de mesure, de sorte à toujours afficher la bonne unité physique. La conversion des °C en °F s'effectue automatiquement sur l'unité correspondante.

#### **Libellé de valeur de mesure**

Un libellé alphanumérique sur dix chiffres sert à identifier les capteurs. Il se saisit par l'interface et apparaît ensuite à l'impression ou lors de la valorisation PC à l'écran.

#### **Correction de valeur mesurée**

La mesure de chaque canal peut être corrigée en zéro et en pente, de sorte que même les capteurs devant normalement être ajustés au préalable (allongement, force, pH), puissent être échangés. Réglage du zéro et partiellement de la pente, par pression sur une touche.

#### **Mise à l'échelle**

A l'aide de la base et du facteur, on peut de plus mettre à l'échelle la mesure corrigée de chaque voie de mesure en zéro et en pente. Le réglage du point décimal s'effectue grâce à l'exposant.

 $ALMEMO<sup>®</sup> 8390-1$  5

#### **Valeurs limites et alarme**

Pour chaque canal de mesure il est possible de définir deux limites (1 max et 1 min). Sur les sorties numériques, les dépassements sont indiqués.

#### **Verrouillage du capteur**

Toutes les données de capteur mémorisées dans l'EEPROM du connecteur peuvent être protégées contre tout accès involontaire au moyen d'un verrouillage à plusieurs niveaux.

#### **MESURE**

Chaque capteur dispose de 4 voies de mesure maxi il est donc possible de lire des capteurs doubles, des capteurs à des échelles différentes ou des capteurs à canaux de fonction. Tous les points de mesure programmés sont scrutés à la vitesse max. de 10 mesures/seconde en continu, la mesure est calculée, mémorisée ainsi que, si elle existe, éditée sur une sortie analogique.

#### **Mesure**

Acquisition en continu de la valeur de mesure du point sélectionné avec zéro automatique ainsi que correction de la mesure si besoin.

La rupture de ligne est détectée sur la plupart des capteurs (sauf pour les connecteurs avec shunt, diviseurs ou électronique additionnelle).

#### **Fonctions de mesure**

Pour une acquisition optimale des mesures, certains capteurs nécessitent des fonctions spéciales de mesure. Pour les thermocouples il existe la compensation de soudure froide et pour les sondes de pression dynamique, de pH et de conductivité une compensation de température. Sur les capteurs à infrarouge, on utilise les paramètres de correction de zéro et de pente comme température d'arrière plan (de fond) et d'émissivité.

#### **Sortie analogique et échelle**

La mesure affichée peut être mise à l'échelle entre un début analogique et une fin analogique, de sorte que la plage de mesure ainsi définie se serve de toute la plage de sortie analogique (2V, 10V ou 20mA).

#### **Valeur maximale et valeur minimale**

Les valeurs maxi et mini sont acquises et sauvegardées à chaque mesure. Vous pouvez lire ces valeurs puis à nouveau les effacer.

#### **Mesure différentielle**

Il est possible en mettant à zéro la valeur de mesure, d'effectuer des mesures pseudo-différentielles par rapport à une valeur de référence, mais vous pouvez également réaliser des mesures différentielles vraies avec 2 capteurs et des grandeurs de mesure identiques.

#### **PROGRAMMATION DE SEQUENCE DE SCRUTATION**

Pour acquérir en numérique les mesures de tous les capteurs connectés, il est nécessaire de procéder à une scrutation cyclique des points de mesure par un

logiciel d'acquisition de mesure ou par commande interne de scrutation sur le temps. Vous disposez pour cela, outre de l'horloge logiciel, du cycle d'impression. On peut lancer la mesure et l'arrêter par l'interface.

#### **Date et heure**

La date et l'heure sont positionnés à 01.01.00 00:00:00 lors de la mise sous tension. Pour établir le rapport d'une mesure, il convient de la reprogrammer à chaque fois.

#### **Cycle d'impression**

Pour éditer les mesures par cycle sur l'interface, vous pouvez programmer un cycle entre 1 s et 24 h.

#### **Facteur de cycle d'impression**

Afin de limiter le flux de données, on peut limiter voire arrêter selon les besoins la sortie des données de certains canaux avec le facteur de cycle d'impression. On peut en outre sommer ainsi des impulsions sur des cycles assez longs.

#### **Moyenne sur scrutations de points de mesure**

Les valeurs de mesure des scrutations de points peuvent être moyennées au choix pour plusieurs points de mesure ou pour un seul, sur le temps total de la mesure ou bien sur le cycle d'impression. Pour l'édition cyclique des valeurs moyennes, il existe des canaux de fonction.

#### **Edition**

Toutes les valeurs de mesure et de configuration sont accessibles via les différents câbles par les interfaces RS232, RS422, fibre optique ou Ethernet. Les données de mesure peuvent être éditées au choix en liste les unes en dessous des autres, en colonne, l'une à côté de l'autre ou au format tableur. Les fichiers au format tableur peuvent être traités directement par tout tableur. L'en-tête d'impression est programmable pour les besoins de la société ou spécifique à l'application.

En option, vous pouvez obtenir une connexion Ethernet intégrée pour vous raccorder immédiatement à un réseau de PC.

#### **Mise en réseau**

Vous pouvez définir une adresse pour le transmetteur et celui-ci peut, au moyen de répartiteurs réseau ALMEMO®, être mis en réseau même sur de grandes distances.

#### **Logiciel**

Chaque guide ALMEMO® est livré avec le logiciel AMR-Control, lequel permet de programmer entièrement les capteurs et la configuration de l'appareil de mesure. Avec le terminal intégré, on peut également effectuer des mesures en ligne avec mémorisation des données dans l'ordinateur. Pour enregistrer les données de mesure avec affichage graphique et pour le traitement complexe des données, il existe le logiciel WINDOWS® WIN-Control.

ALMEMO<sup>®</sup> 8390-1 7

### **1.2 Eléments de service**

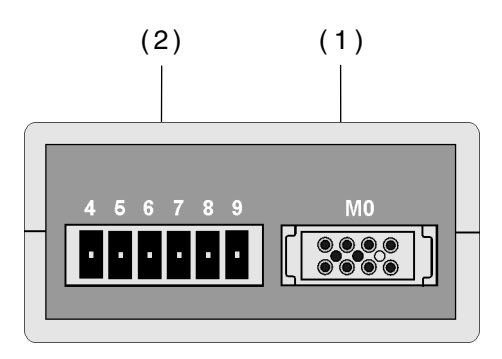

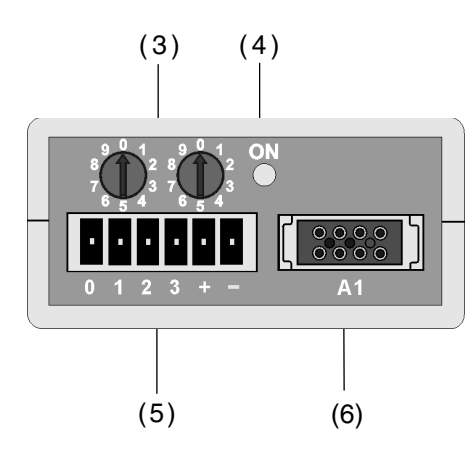

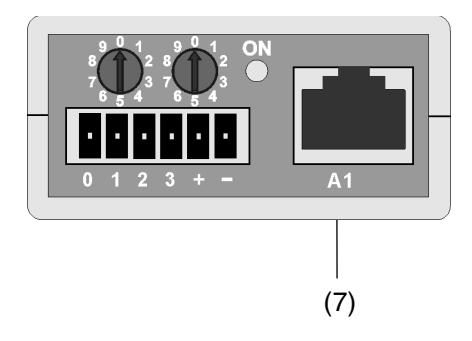

#### **Face avant :**

#### **(1) Entrée mesure ALMEMO**® **M0**

M0 pour tous capteurs ALMEMO<sup>®</sup><br>M1..M3 canaux supplémentaires canaux supplémentaires

#### **(2) borne pour fiche mâle**

- **6 7** 1ère sortie analog. A-, A+ 0..10 V option R2/R22 0/4..20 mA option R3/R32
- **4 5** 2ème sortie analog. A-, A+ 0..10 V option R22 0/4..20 mA option R32

#### **Face arrière :**

#### **(3) Codage d'adresse**

Adresse de l'appareil 00..99

#### **(4) Témoin**

**ON** alimentation, clignote pour l'interface

#### **(5) borne pour fiche mâle**

**+** - Alimentation par adaptateur secteur (ZB1012-NA1, 12V/0.2A)

- Interface RS485 (OA 8390-I)
- **0 1** Entrée A, B (RX+, RX-)
- **2 3** Sortie Y, Z (TX+, TX-)

#### **(6) Sortie ALMEMO**® **A1**

Sortie analogique (ZA 1601-RK) Interface V24 (ZA 1909-DK5/DKL)

**(7) Option Ethernet :**

#### **Sortie A1**

Sortie Ethernet RJ45(OA 8390-E)

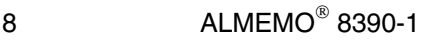

# **2. MISE EN SERVICE**

- 1. Brancher le **capteur** sur la prise M0 (1), cf 4.
- 2. S'assurer de l'**alimentation** par l'adaptateur secteur cf. 3.1, 3.2

3. **Sortie analogique** par câble d'enregistrement ZA 1601-RK sur la prise femelle A1 (6) ou option R2/3 sur prise femelle 2 broches 6 et 7 (cf. guide 5.1.1)

4. **Programmation** ou **sortie des données** par l'interface Raccorder l'ordinateur par le câble données sur prise A1 (6) cf. guide 5.2, Lancer le logiciel AMR-Control fourni, Régler port COM et vitesse 9600 bd sous "Configuration-Interface", Programmation du capteur par "Points de mesure-Liste-Programmer", Affichage des mesures et zéro du capteur par "Points de mesure-Mesures", Enregistrement des données sur ordinateur : Programmer le cycle d'impression par "Appareils-Programmation", Ouvrir la fenêtre de terminal par "Fichier-Terminal", Ouvrir le fichier avec "Fichier-Ouvrir" et saisir le nom du fichier,

Lancer la mesure avec le bouton "Start",

Arrêter la mesure avec le bouton "Stop",

Fermer le fichier par "Fichier-Fermer".

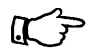

Vous trouverez les **options** disponibles ainsi que les brochages correspondants sur la plaque signalétique sur la coque inférieure de l'appareil !

# **3. ALIMENTATION**

Pour alimenter l'appareil, vous avez le choix entre plusieurs possibilités :<br>Adaptateur secteur 12V/200mA<br>ZB 1012-NA1

- Adaptateur secteur 12V/200mA
- Alimentation tension continue 7, 13V CC
- Alimentation tension continue 9..30V CC, isol. galv. OA 8390-U

### **3.1 Alimentation par adaptateur secteur**

Sur le dos de l'appareil se trouve la prise femelle (5) pour une alimentation externe. Raccordez sur les bornes + et - habituellement l'adaptateur secteur ZB 1012-NA1 (12V/200mA) par le connecteur enfichable. Mais vous pouvez utiliser une autre source de tension continue (7 à 13V).

S'il faut cependant une **séparation galvanique** entre l'alimentation et les capteurs, l'option U est alors nécessaire.

# **3.3 Alimentation en tension continue (option U)**

L'option U (OA 8390-U) offre une alimentation en tension continue à séparation galvanique, d'une large plage d'entrée de tensions de 9 à 30 V. La tension doit être également raccordée sur les bornes à vis de la prise (5) de l'appareil, via les fiches à bornes. L'appareil peut ainsi fonctionner également sur des réseaux de bord en 12 ou 24 V.

### **3.4 Alimentation des capteurs**

Pour chaque alimentation, le connecteur ALMEMO® offre sur ses bornes - et + une tension d'alimentation de capteur d'env. 12 V CC (max. 70 mA).A l'aide de connecteurs spéciaux, vous pouvez également disposer des tensions 15 V ou 24 V CC ou bien des tensions de référence de 5 V et 2.5 V.

# **3.5 Sauvegarde des données, réinitialisation**

Les valeurs programmées pour les capteurs sont mémorisées dans le connecteur, celles de l'étalonnage et de la séquence de scrutation le sont dans l'appareil sur une EEPROM et sont conservées en cas de panne de courant, date et heure sont cependant perdues et sont réinitialisées au retour de l'alimentation (01.01.00 00:00:00).

Si vous voulez mettre les paramètres de l'appareil sur les valeurs par défaut, en particulier la vitesse de transfert à 9600 bd, alors mettez une fois à 99 les commutateurs de codage de l'addresse lors de la mise sous tension. Il faut ensuite naturellement remettre la bonne adresse.

# **4. RACCORDEMENT DES CAPTEURS**

Tous les capteurs ALMEMO® se connectent sur l'entrée ALMEMO® M0 (1). Pour raccorder vos propres capteurs, il suffit de les brancher sur les bornes d'un connecteur ALMEMO® adéquat.

### **4.1 Capteurs de mesure**

La vaste gamme des capteurs ALMEMO® (cf. gde chap. 3) et le raccordement de capteurs tiers (cf. gde chap. 4) sur les appareils ALMEMO® sont décrits en détail dans le guide ALMEMO®. Tous les capteurs de série avec connecteur ALMEMO® sont systématiquement programmés avec plage de mesure et unité et de ce fait, connectables sur toute prise d'entrée. Un détrompeur permet d'assurer que capteurs et modules de sortie ne puissent être connectés que sur la bonne prise. En outre, chaque connecteur ALMEMO® possède deux leviers de verrouillage qui s'enclenchent dans la prise lorsque vous les branchez et qui empêchent la déconnexion en tirant sur le câble. Pour retirer le connecteur, il faut appuyer sur les deux leviers sur les côtés.

### **4.2 Entrées de mesure et canaux supplémentaires**

L'appareil ALMEMO 8390-1 possède 1 prise d'entrée femelle M0 (1), à laquelle est d'abord affectée la voie de mesure M0. Cependant, les capteurs ALMEMO® peuvent au besoin fournir 4 canaux. Les canaux supplémentaires existent en particulier sur les capteurs d'humidité (température/humidité/point de rosée/rapport de mélange) ou les sondes d'écoulement et physico-chimiques à capteurs de température. Au besoin, on peut aussi programmer un capteur à plusieurs plages ou échelles ou bien, si le brochage le permet, on peut aussi associer 2 capteurs au sein d'un même connecteur (p. ex. hr/CTN, mV/V, mA/V et similaires).

#### **Numérotation des points de mesure :**

Les canaux de mesure supplémentaires d'un connecteur sont espacés chacun d'un niveau. La numérotation des niveaux est dorénavant par décade sur cette nouvelle série, c.-à-d. que le premier chiffre indique le niveau. De cette manière, le numéro du point de mesure et donc ainsi les canaux de référence programmés sont toujours identiques sur tous les appareils à 1, 2, 5 ou 10 entrées. Si des canaux de référence sont programmés mais indisponibles dans l'appareil, c'est le canal de référence par défaut (le 1er du connecteur) qui est utilisé.

Sur l'appareil de mesure, les canaux sont ainsi affectés comme suit :

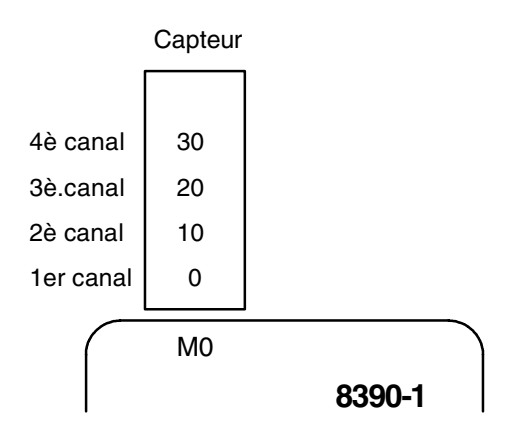

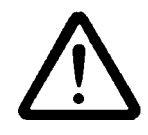

Les capteurs combinés au sein d'un même connecteur et les capteurs avec alimentation sont liés entre eux galvaniquement et doivent de ce fait être exploités séparément. La tension appliquée aux entrées de mesure proprement dites (entre B, C, D et A ou -) ne doit pas dépasser  $\pm$  5V.

Pour la mesure par thermocouple, la compensation de soudure froide est intégrée dans l'appareil à la prise M0.

# **5. PROGRAMMATION DES CAPTEURS**

Pour les appareils ALMEMO®, toute la programmation des capteurs étant mémorisée dans le connecteur ALMEMO®, vous pouvez brancher tous les capteurs ALMEMO® sans procéder à aucune programmation. Pour pouvoir raccorder vos propres capteurs, vous pouvez commander les connecteurs AL-MEMO® programmés en conséquence. Si cependant vous voulez vous-même créer, mettre à l'échelle des capteurs ou corriger durablement des erreurs de capteur, vous pouvez entreprendre la programmation (cf. gde 6.3) via l'interface série et le logiciel AMR-Control.

### **5.1 Plages de mesure**

Dans la configuration des points de mesure, les mnémoniques des plages de mesure apparaissent selon le tableau suivant :

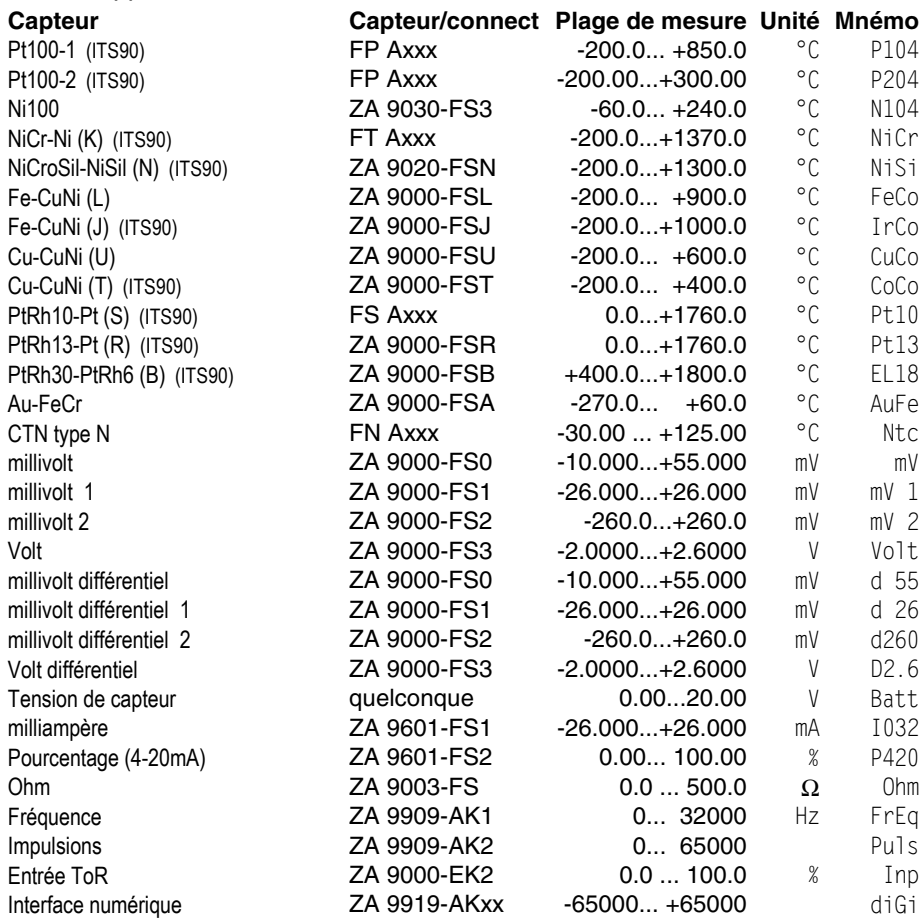

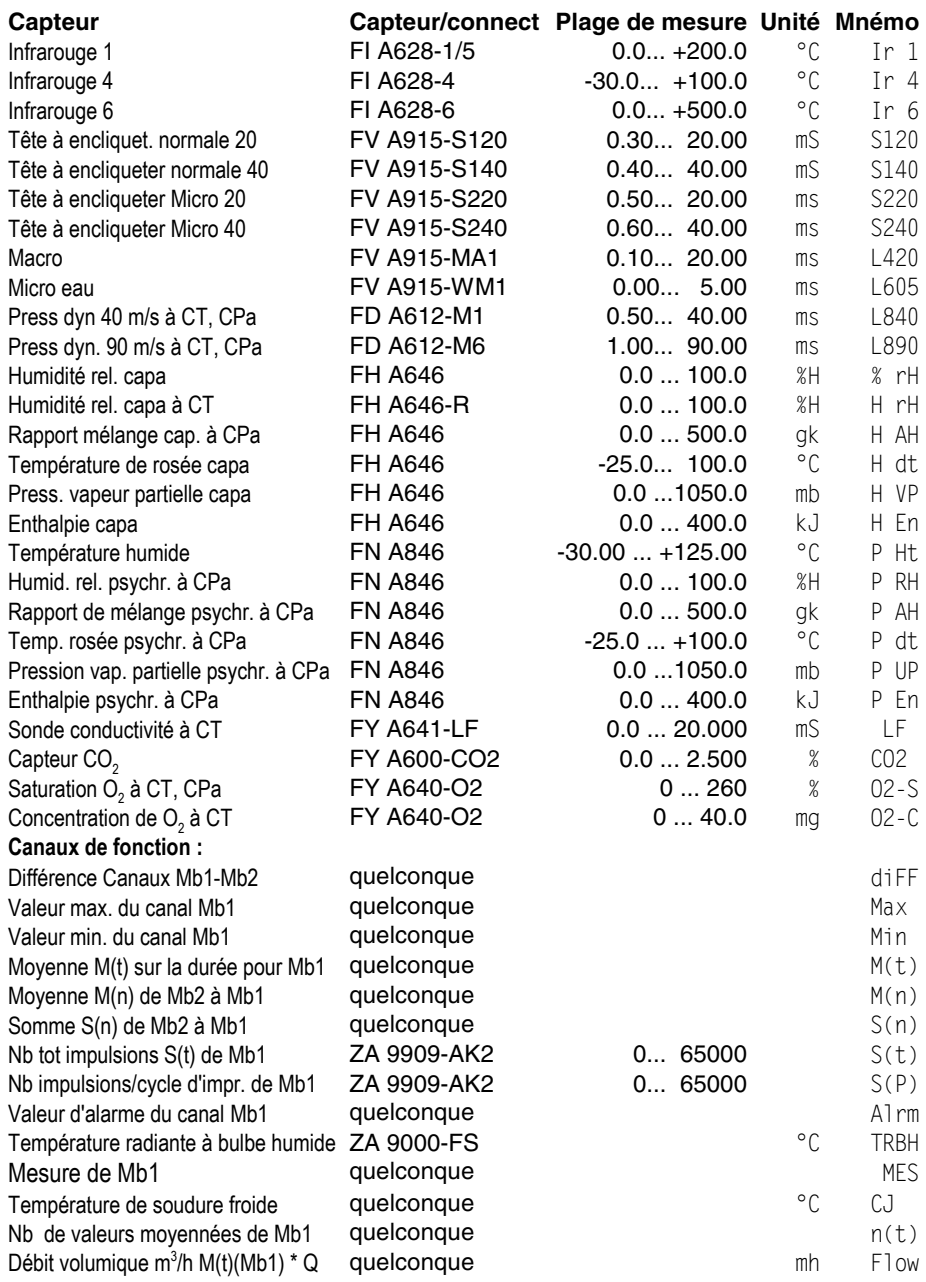

CT=Compensation en température, CPa=Compensation en pression atmosphérique

14 **ALMEMO**<sup>®</sup> 8390-1

# **6. MESURE**

L'appareil ALMEMO® 8390-1 peut procéder à l'acquisition en semi-continu de 4 canaux max., si programmés, à la vitesse de scrutation de 2.5 ou 10 mesures/seconde, de sorte à pouvoir assurer un calcul de grandeur d'humidité ou une compensation en température des sondes de pression dynamique et physico-chimiques en permanence (cf. guide 6.5.1.3).

Les possibilités d'édition de données sont les suivantes :

- 1 Edition des mesures sur une sortie analogique, cf. guide 5.1.1
- 2. Edition unique des mesures par l'interface cf. guide 6.5.1.1
- 3. Edition cyclique des mesures par l'interface cf. guide 6.5.1.2
- 4. Edition continue des mesures par l'interface cf. guide 6.5.1.2

# **6.1 Interfaces numériques**

Pour communiquer avec le transmetteur, vous trouverez dans les accessoires le câble d'interface V24 ZA 1909-DK5 (cf. guide 5.2.1) et, pour les environnements particulièrement perturbés, la version sur fibre optique (ZA 1909-DKL). Il se branche sur la prise femelle A1 (6). La vitesse de transfert vaut de série 9600 Baud, le format des données est invariable à 8 bits de données, pas de parité, 1 bit d'arrêt.

La **programmation des capteurs** et toute la **configuration** du transmetteur s'effectue par l'interface série, le mieux étant d'utiliser le logiciel de configuration AMR-Control ou un terminal (PC) (cf. guide chap. 6).

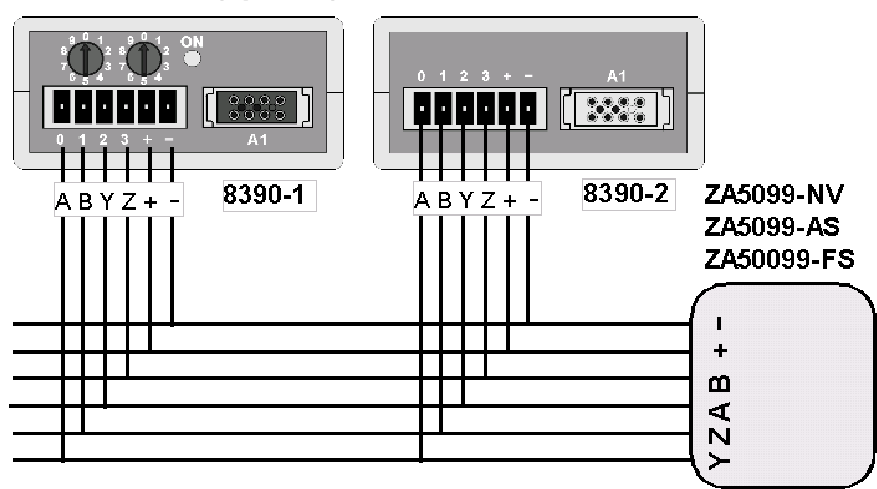

### **Interface RS485 (option I)**

Si une interface RS485 est intégrée avec l'option I, il faut le pilote de bus RS422/485 ZA 5099-AS pour raccorder le premier appareil sur un ordinateur (cf. guide 5.3.3.1) ou la sortie RS422 d'un répartiteur réseau. Il faut alors

ALMEMO<sup>®</sup> 8390-1 15

#### **Mesure**

croiser une fois les conducteurs d'émission et de réception. On peut ensuite facilement mettre en réseau jusqu'à 32 autres appareil à l'aide d'un câblage parallèle 4 brins, même sur de grandes distances (max. 1 km) (cf. guide 5.3.3). Sur les courtes distances (max. 100 ), on peut aussi véhiculer l'alimentation via le bus à l'aide d'un câblage à 6 brins. Le transmetteur est dans tous les cas à séparation galvanique par rapport au bus.

#### **Interface Ethernet (option E)**

Avec l'interface Ethernet, il est possible de raccorder le transmetteur à un réseau Ethernet de PC. De cette manière, on peut même se connecter à Internet. Au moyen d'une prise mâle (7) RJ45 (10BASE-T), il se raccorde directement sur un PC, un commutateur ou un concentrateur. Pour contrôler la connexion Ethernet, des DEL sont également prévues.

L'adjonction d'un transmetteur Ethernet à l'acquisition de mesure est prévue de série sur le logiciel Win-Control WC3. Vous pouvez sinon l'équiper ultérieurement avec l'option WCO6. A l'aide du logiciel supplémentaire AMR2ips SW5500-C22, vous pouvez également employer un grand nombre de transmetteurs Ethernet.

#### **Réglage de l'adresse IP**

Le transmetteur Ethernet est livré préréglé avec l'adresse IP 0.0.0.0. Ce réglage permet d'établir une liaison avec un serveur DHCP. Le serveur DHCP alimente le répartiteur réseau Ethernet d'une adresse IP libre, d'une adresse de passerelle et d'un masque Subnet.

Dans les réseaux sans serveur DHCP, il est nécessaire de régler manuellement une adresse IP fixe sur le transmetteur Ethernet. Vous trouverez le logiciel XPort-Installer nécessité ainsi que la notice y afférent sur le CD AMR à partir de V5.0, au répertoire Accessoires\Ethernet\XPort Installer (ou sur Internet à l'adresse www.ahlborn.com).

#### **Composants nécessaires :**

- PC avec système d'exploitation Windows 9x / Me / NT 4.0 / 2000 SP2
- Microsoft Internet Explorer 5 ou supérieur
- Câble Crosslink (si connexion directe sur le PC)

Lancez le programme d'installation auto-extractible "Setup.exe" et suivez les instructions à l'écran.

Par le menu, vous pouvez inscrire l'adresse matérielle Ethernet (cf. plaque signalétique), l'adresse IP désirée ainsi que le Subnet-Mask. Au besoin, vous pouvez même régler la vitesse de transfert avec le transmetteur.

### **6.2 Edition cyclique des mesures d'un appareil**

Si vous n'avez qu'un transmetteur, il peut aussi sortir automatiquement avec sa propre commande temporelle par cycle d'impression les données mesurées via l'interface (cf. guide 6.5). A l'aide d'un programme de terminal sur PC (AM-R-Control ou Windows-Terminal), vous pouvez écrire en ligne les mesures sur un fichier et de les évaluer plus tard par un tableur (cf. gde 6.1).

### **6.3 Mise en réseau des apppareils**

Comme tous les appareils ALMEMO, vous pouvez aussi mettre les transmetteurs ALMEMO 8390-1 en réseau. Seule la prise femelle A1 (6) étant disponible de série, la mise en réseau n'est possible que par répartiteur réseau (cf. guide 5.3.3). Si vous utilisez le répartiteur réseau ZA 5099-NVB, l'alimentation peut même s'effectuer par le réseau (cf. guide 5.3.3.4). Pour communiquer avec des appareils en réseau, il est impératif que chaque appareil possède sa propre adresse, puisqu'à chaque commande ne doit répondre qu'un seul appareil. C'est pourquoi avant toute exploitation en réseau, tous les appareils de mesure doivent avoir été réglés sur des numéros d'appareil différents. Sur l'ALMEMO 8390-1 cela s'opère à l'aide de deux commutateurs de codage (3) en face arrière.

Exemple : adresse du module 01

En cas de fonctionnement en réseau, n'utiliser que des numéros successifs entre 1 et 99 afin que l'appareil 00 ne soit pas improprement adressé en cas de panne de courant. Saisir l'adresse désirée avant chaque communication avec un appareil (cf. guide 6.2.1). L'adressage de chacun des appareils peut s'effectuer manuellement depuis un terminal, un ordinateur ou un logiciel AMR d'aquisition de mesure.

# **6.4 Edition cyclique des mesures d'appareils en réseau**

Pour scruter automatiquement les points de mesure de plusieurs modules en réseau, il faut un logiciel d'acquisition de mesure gérant l'adressage de chacun des modules. Cette fonctionnalité est prise en charge en standard par le logiciel Win-Control (Windows 3.xx, 95, 98 et NT) dans de nombreuses versions. Il permet de représenter en ligne les données sous forme de courbes, de graphiques à barres ou de tableau, ainsi que de mémoriser les données. En outre on peut également relire, valoriser et imprimer les données hors ligne.

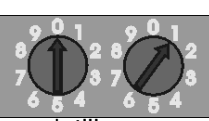

# **7. SORTIE ANALOGIQUE**

Pour l'enregistrement analogique du point de mesure sélectionné, vous pouvez brancher sur la prise A1 soit un câble de sortie analogique ZA 1601-RK (cf. guide 5.1.1) sans isol. galv., soit un adaptateur analogique à déclenchement à relais ZA 8000-RTA (cf. guide 5.1.3) avec sortie à séparation galvanique. Si l'appareil dispose de sorties analogiques intégrées (option Rxx), les signaux analogiques sont alors à récupérer sur les bornes 6,7 ou en cas de sortie double pour les capteurs doubles, sur les bornes 4,5 et 6,7 de la prise femelle (4).

#### **Échelle**

A l'aide des fonctions **Début sortie analogique** et **Fin sortie analogique** il est possible de diviser toute plage de mesure partielle au signal de sortie normalisé des trois variantes possibles 0-2 V, 0-10 V, 0/4-20 mA, p. ex. 0-20 mA pour -10.0 à +50.0 °C (cf. guide 6.10.7).

#### **Sélection de la voie de mesure**

Les capteurs ALMEMO<sup>®</sup> offrent jusqu'à 4 voies de mesure. Si vous voulez p. ex. sur un capteur d'humidité, éditer le point de rosée sur la sortie analogique, il faut alors sélectionner le canal 2. Pour réaliser cette application sans interface, vous pouvez utiliser le codeur (7). A l'aide des positions suivantes du commutateur, la voie de mesure est réglée à la mise sous tension puis mémorisée. On peut donc ensuite réutiliser les codeurs pour régler l'adresse :

Position du sélecteur : 90 Canal : 0 91 1 92 2 93 3 **0 5 12 3 <sup>7</sup><sup>6</sup> <sup>4</sup> 8 9 0 5 12 3 <sup>7</sup><sup>6</sup> <sup>4</sup> 8 9 9** voie de mesure 2 **2** choix du canal

La position 99 lance une réinitialisation et la voie de mesure sélectionnée est à nouveau réglée.

# **8. RECHERCHE DES DÉFAUTS**

Le transmetteur ALMEMO® 8390-1 se configure et se programme de nombreuses manières. Il permet de raccorder de très nombreux capteurs variés, d'appareils de mesure supplémentaires, d'avertisseurs et de périphériques. De ce fait il se peut que dans certaines circonstances, il ne se comporte pas comme on l'attend. L'origine est dans de très rares cas liée à un défaut de l'appareil et souvent à une fausse manipulation, un mauvais réglage ou un câblage non fiable. Essayez à l'aide des tests suivants de supprimer le défaut ou de le définir précisément.

**Défaut:** Valeurs mesurées erronnées

**Remède:** Vérifier avec précision la programmation du canal (AMR-Control), lecture complète de la programmation avec la commande P15 (cf. quide  $6.2.3$ ) et  $f1$   $P15$  (cf. quide  $6.10.1$ )

**Défaut:** Mesures variables, la scrutation cyclique reste bloquée

**Remède:**Tester les éventuelles liaisons galv. interdites sur le câblage,

débrancher tous les capteurs suspects,

brancher et vérifier soit capteur portable dans l'air, soit des fantômes (court-circuit AB sur thermocouples, 100Ω sur les capteurs Pt100), rebrancher ensuite successivement les capteurs et vérifier le fonctionnement, si une erreur survient au branchement, vérifier le câblage, isoler évtl. le capteur, éliminer les parasites par blindage ou torsade des conducteurs

**Défaut :** Transmission de données par interface ne fonctionne pas

**Remède:**Vérifier l'alimentation, mettre hors puis sous tension,

Contrôler le module interface, les connexions et le réglage: Les deux appareils sont-ils réglés sur les mêmes vitesse et mode de transfert (cf. guide 6.10.12)?

Est-ce le bon port COM sollicité sur l'ordinateur ?

Les liaisons d'échange de données DTR et DSR sont-elles actives ?

Pour contrôler le flux de données et les conducteurs d'échange de données, un petit testeur d'interface à diodes luminescentes est très utile (à l'état prêt, les liaisons de données TXD, RXD sont au potentiel négatif d'env. -9V et les diodes s'allument en vert, les liaisons d'échange de données DSR, DTR, RTS, CTS ont par contre une tension positive d'env. +9V et s'allument en rouge. Lors de la transmission de données, les conducteurs de données doivent clignoter en rouge).

Test de transmission de données avec un terminal (AMR-Control, WIN-Control, DATA-Control, Terminal de WINDOWS):

Vérifier adresse du module et position du codeur (cf. 6.3),

Adresser le module par le numéro d'appareil Gxy (cf. gde 6.2.1),

Lire la programmation avec P15 (cf. guide 6.2.3)

**Défaut :** Transmission de données dans le réseau ne fonctionne pas

**Remède:**Vérifier si tous les modules sont réglés à des adresses différentes,

Adresser les modules individuellement par terminal et avec la commande Gxy.

Le module fonctionne si au moins y CR LF est retourné en écho,

Si la transmission n'est toujours pas possible, débrancher les appareils externes et les contrôler individuellement sur le câble de données de l'ordinateur (cf. ci-dessus),

contrôler s'il y a des courts-circuits ou des câbles tordus,

tous les répartiteurs réseau sont-ils alimentés ?

remettre en réseau successivement les appareils et vérifier le fonctionnement (cf ci-dessus),

Si après le contrôle qui précède, l'appareil ne réagit toujours pas comme le décrit la notice d'utilisation, le renvoyer avec une brève description de la panne et éventuellement des impressions de contrôle, en atelier à Chevreuse. Le programme AMR-Control permet d'enregistrer les rapports en mode terminal et de les imprimer avec l'éditeur.

#### **Adresse service après vente :**

Sté AHLBORN Mesure et régulation 68, rue de la porte de Paris

F-78430 Chevreuse

# **9. COMPATIBILITÉ ÉLECTROMAGNÉTIQUE**

L'appareil de mesure ALMEMO 8390-1 remplit les exigences essentielles de protection définies dans les directives du conseil d'harmonisation des prescriptions légales des états membres relatives à la compatibilité électromagnétique (89/336/CEE).

Pour juger des résultats, nous nous sommes appuyés sur ces normes :

IEC 61326:1997+A1:1998+A2:2000 IEC 61000-6-1:1997 IEC 61000-6-3:1996 IEC 61000-4-2: 1995+A1:1998+A2:2000 8kV IEC 61000-4-3: 1995+A1:1998+A2:2000 3V/m IEC 61000-4-4: 1995+A1:2000 2kV

Lorsque vous exploitez l'appareil, veuillez respecter les remarques suivantes :

- 1. En cas de prolongation des capteurs standard (1.5 m), veiller à ce que les conducteurs de mesure ne cheminent pas le long de conducteurs de courant fort ou soient blindés comme il se doit, afin d'éviter tout couplage de signaux parasites.
- 2. Si l'appareil doit fonctionner dans de forts champs électromagnétiques, attendezvous à une erreur de mesure supplémentaire (<50 µV à 3 V/m et 1.5 m thermocouple). Dès que le rayonnement cesse, l'appareil fonctionne à nouveau au sein de ses spécifications techniques.

20 **ALMEMO**<sup>®</sup> 8390-1

# **Caractéristiques techniques** (cf. guide 2.2)

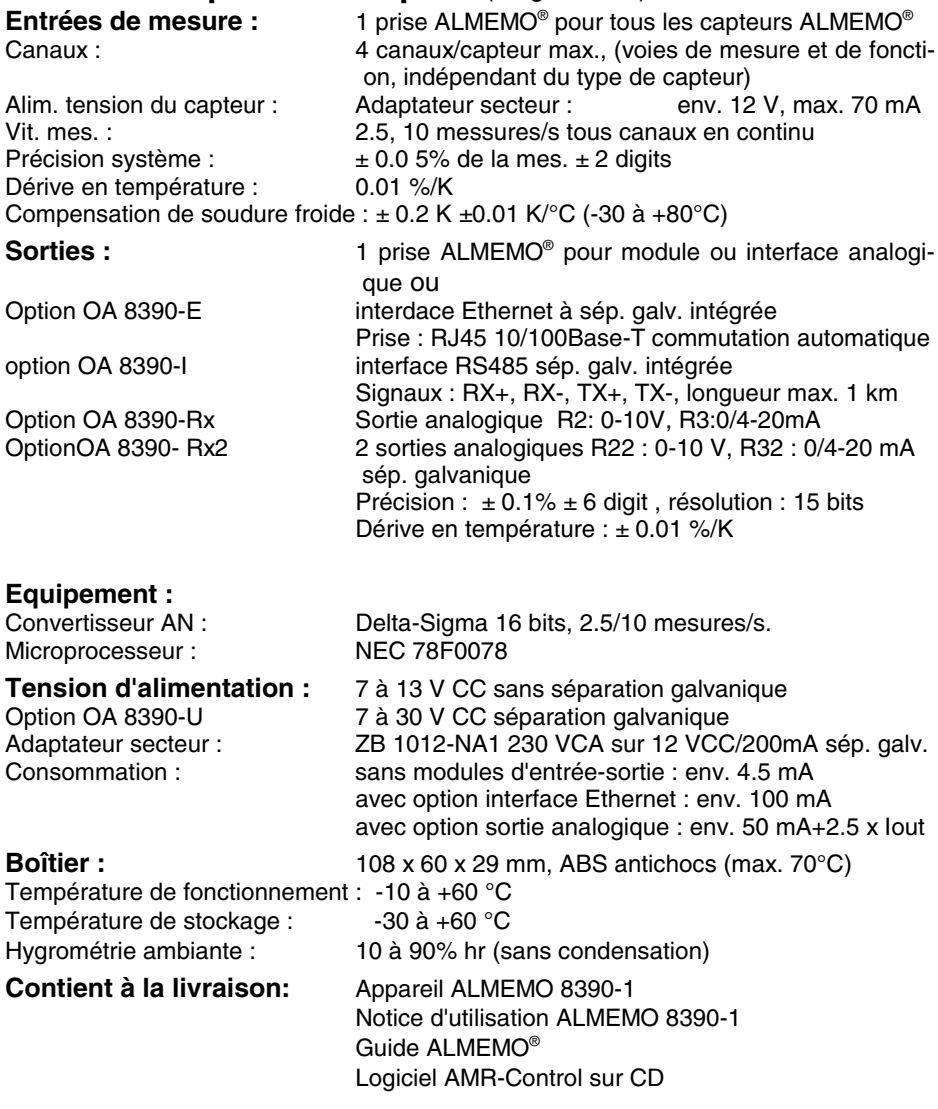

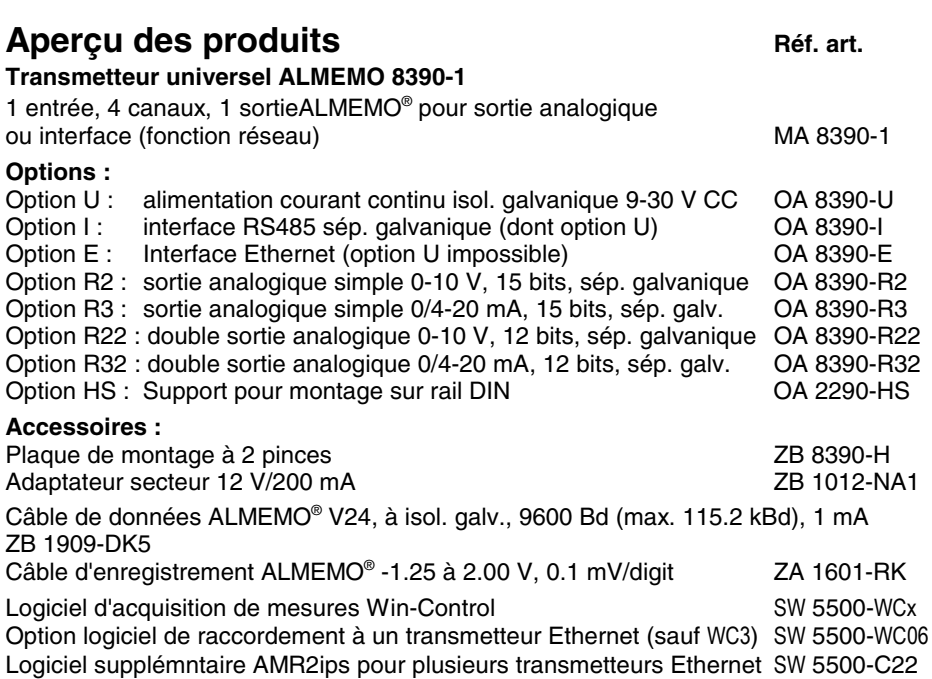

### **Vos contacts**

#### Annexe